# **Атол (Ошибки)**

# **258 Ошибка чтения/записи данных кеша**

- 1. Выключить и включить принтер
- 2. Если не помогло, попробовать открыть и отменить чек из теста ККТ
- 3. Обратиться в сервисную организацию, обслуживающую принтеры Атол

## **Открытие и отмена чека**

Запустить тест драйвера ККТ

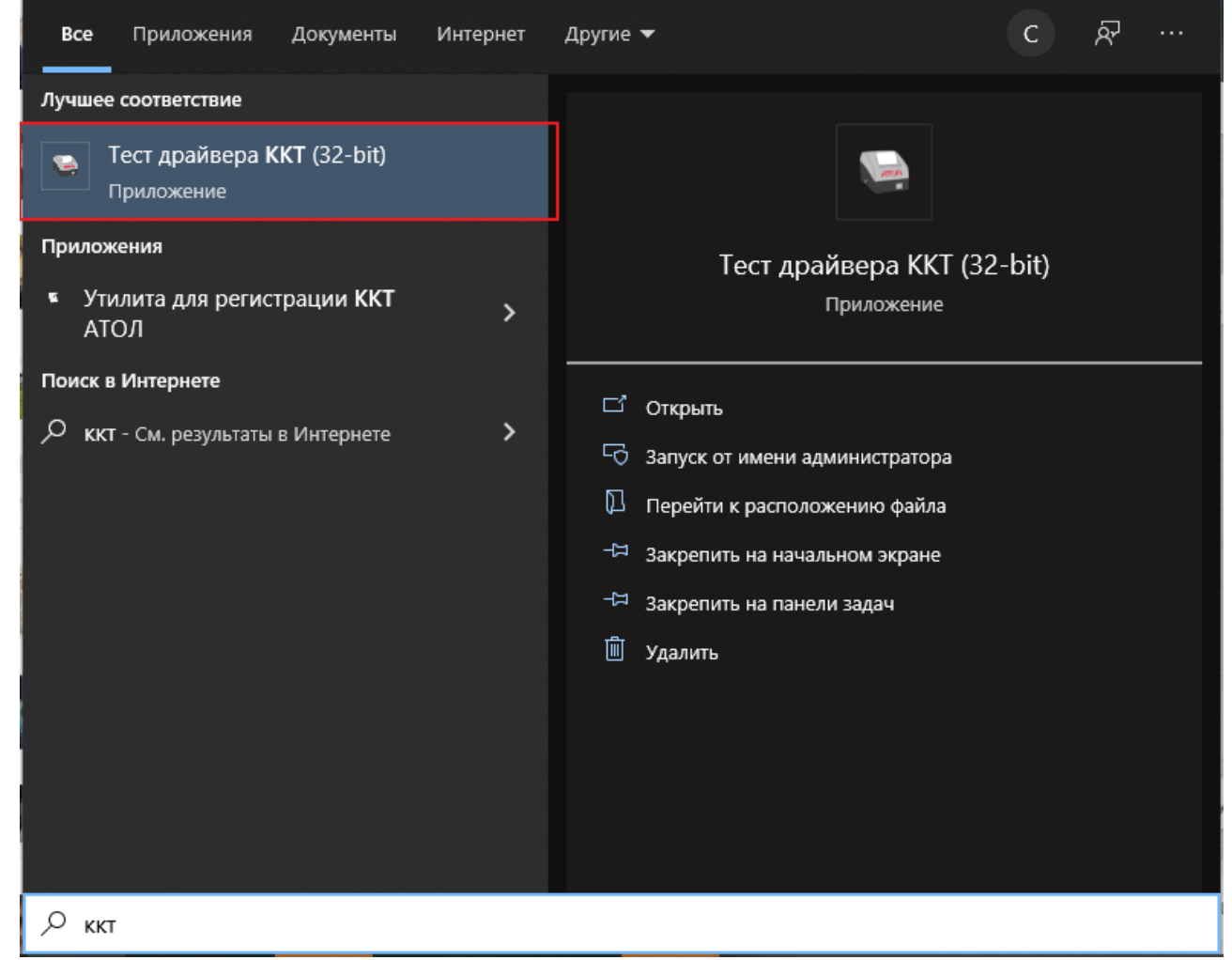

Открыть и отменить чек

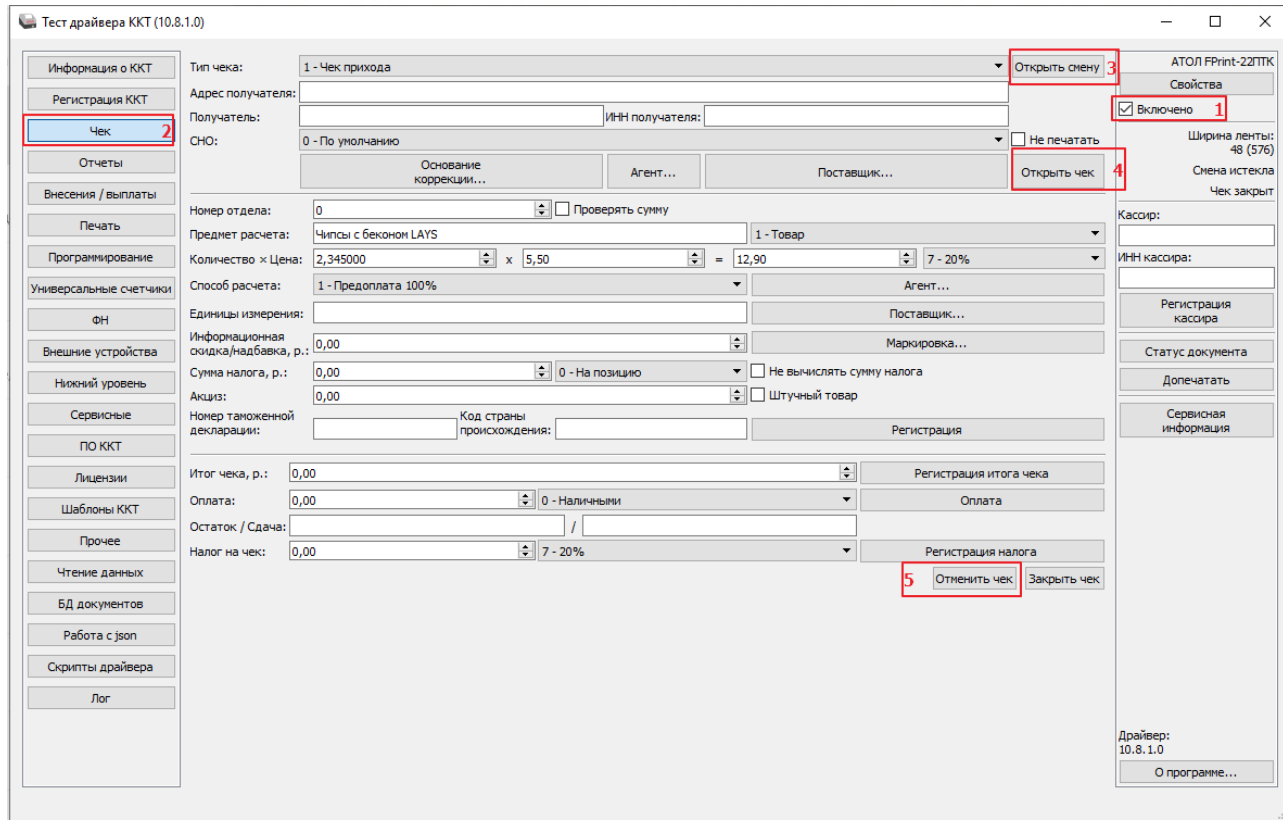

# **Ошибка 234: Исчерпан ресурс КС ФН**

#### **Действия**:

- 1. Открыть тест-драйвер ККТ
- 2. В правой части меню установить галочку в чекбоксе «Включено»

 $\mathbb{R}^2$ 

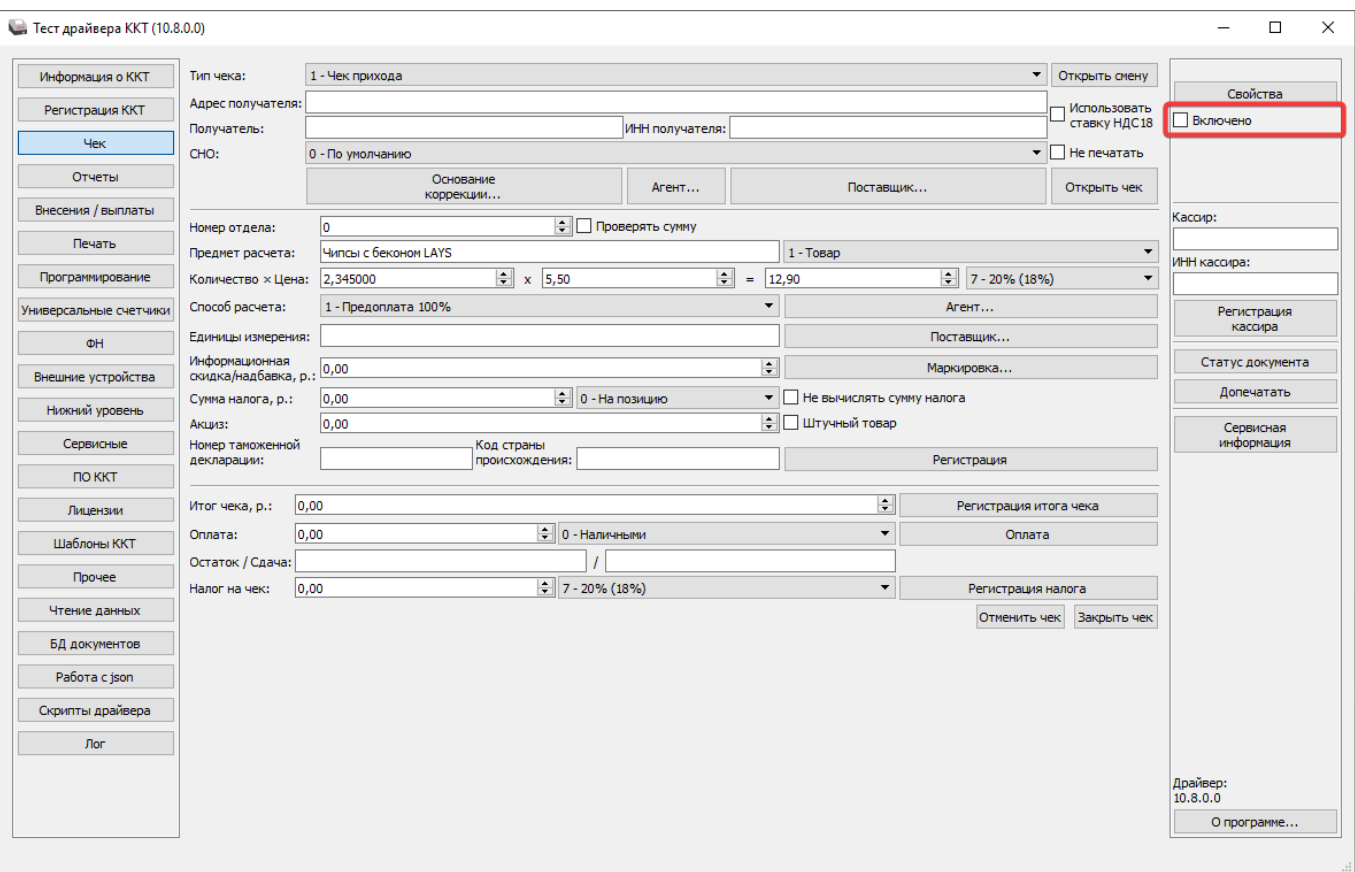

#### 3. В левой части меню перейти в раздел «Сервисные»

#### 4. Нажать на кнопку «Инициализировать МГМ ФН»

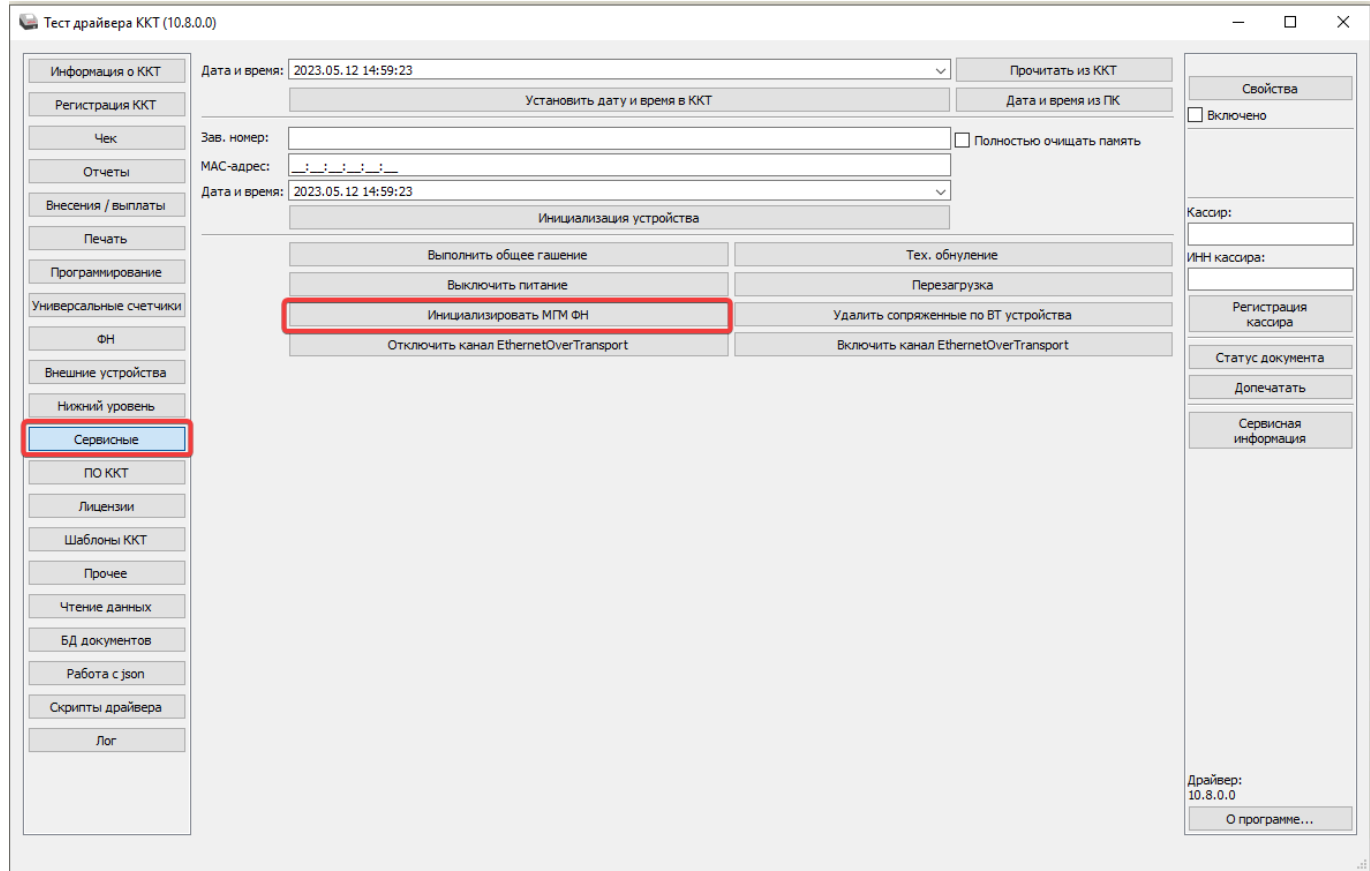

#### 5. Дождаться загрузки

#### 6. Перейти в раздел «Регистрация ККТ»

#### 7. Нажать на кнопку «Считать»

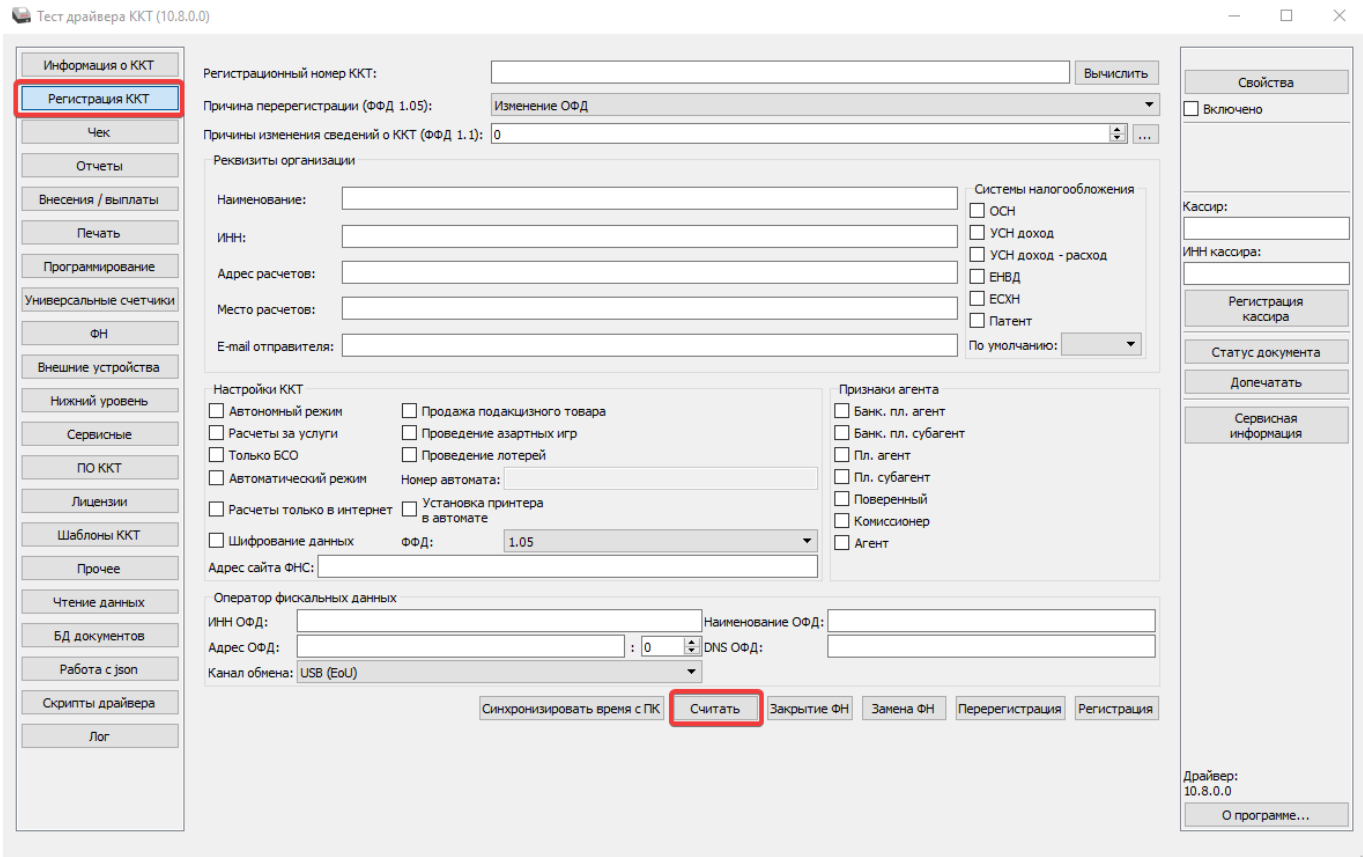

#### 8. Дождаться ответа

9. Повторить действия пунктов 3,4,5

**Ожидаемый результат:** Принтер воспроизведёт звуковой сигнал.

**ВАЖНО**: Появление ошибки «[2] Нет связи» - это нормально:)

## **Ссылки**

- [Все принтеры](https://wiki.lime-it.ru/doku.php/public/doc/hw/printers/start)
- [Настройка принтера в панели администратора](https://wiki.lime-it.ru/doku.php/public/doc/nastrojka_fiskalnogo_printera)

[public](https://wiki.lime-it.ru/doku.php/tag/public?do=showtag&tag=public), [doc](https://wiki.lime-it.ru/doku.php/tag/doc?do=showtag&tag=doc), [hw](https://wiki.lime-it.ru/doku.php/tag/hw?do=showtag&tag=hw), [printer](https://wiki.lime-it.ru/doku.php/tag/printer?do=showtag&tag=printer)

From: <https://wiki.lime-it.ru/> -

Permanent link: **<https://wiki.lime-it.ru/doku.php/public/doc/hw/printers/atol/errors>**

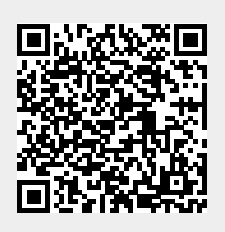

Last update: **10:03 12/05/2023**